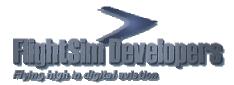

## **Data Test Utility**

The Data Test Utility is designed to check the file, license and registry structure of a particular software title post installation, and to provide a data report that can be sent to our Tech Support Department to help us determine what may be the cause of a technical issue that you may be experiencing. Download the utility to any directory on your hard drive and run it.

## **User Interface**

The Graphic User Interface is very simple to use. Select the software title using the Product dropdown box, enter your license ID and password for that title, and then press **OK**.

| Please enter your license                                                                                                 | data                         | ×            |
|----------------------------------------------------------------------------------------------------|------------------------------|--------------|
| Flight Chin Davaluppers<br>Fights Juge in eligibil extentes                                                               | ξ.                           | ок<br>Cancel |
|                                                                                                    | Please provide the following |              |
| 123456                                                                                                    | License ID                   |              |
| Jerekleikelek                                                                                                    | Password                     |              |
| Select                                                                                                    | Product                      |              |
| Beechcraft 35B Bonanze<br>Cirrus SJ 50 Vision<br>Lockheed P38 Lightning<br>Northrop YF23 Black Wi<br>Commander 115 TC Ver |                              |              |

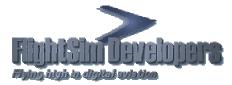

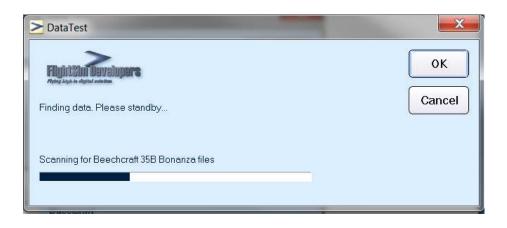

The utility will scan the license and file structure for the software title you selected. A text file titled **DataReport.txt** will be created in the same folder from which you downloaded and executed the utility.

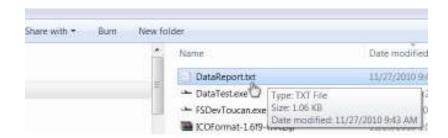

This report contains critical data that Tech Support can use to determine if your installation was normal. You can send the entire text file to us, or cut and paste from it in a support message. Just go to our **Support** Page and select the **Contact Us** button, and then select **Tech Support**.

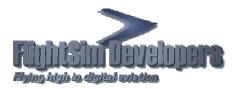

## Sample data (normal installation):

DATA TEST REPORT Beechcraft 35B Bonanza

Date: Saturday, November 27, 2010 at 09:43 License status: Activated This report run from: C:\Users\Ironman\Downloads

FLIGHT SIMULATOR VERSIONS INSTALLED: Path to FS X: C:\Program Files (x86)\Microsoft Games\Microsoft Flight Simulator X\ FS X Aircraft data key FOUND: Software\FSD International\BonanzaV35B - FSX Aircraft directory from registry key: C:\Program Files (x86)\Microsoft Games\Microsoft Flight Simulator X\SimObjects\Airplanes\FlightSim Developers V35B Load Manager config file physically FOUND: C:\Program Files (x86)\Microsoft Games\Microsoft Flight Simulator X\SimObjects\Airplanes\FlightSim Developers V35B\Data\Loadout.cfg Install log path: C:\Program Files (x86)\Microsoft Games\Microsoft Flight Simulator X\SimObjects\Airplanes\FlightSim Developers V35B\InstallLog.txt Files found: 267 Files not found: 0 Gauge file: C:\Program Files (x86)\Microsoft Games\Microsoft Flight Simulator X\SimObjects\Airplanes\FlightSim Developers V35B\panel\FSDevBonanza.CAB Avionics driver: FDav.dll Dll.xml file: Configured